# Package 'BayesPeak'

September 23, 2012

<span id="page-0-0"></span>Version 1.8.0

Date 2009-11-04

Title Bayesian Analysis of ChIP-seq Data

Author Christiana Spyrou, Jonathan Cairns, Rory Stark, Andy Lynch, Simon Tavar\{}\{}'{e},

Maintainer Jonathan Cairns <jmc200@cam.ac.uk>

**Depends**  $R$  ( $>= 2.10$ ), IRanges

Imports IRanges, graphics

Enhances multicore, snow

#### Description

This package is an implementation of the BayesPeak algorithm for peak-calling in ChIP-seq data.

License GPL  $(>= 2)$ 

biocViews ChIPseq

## R topics documented:

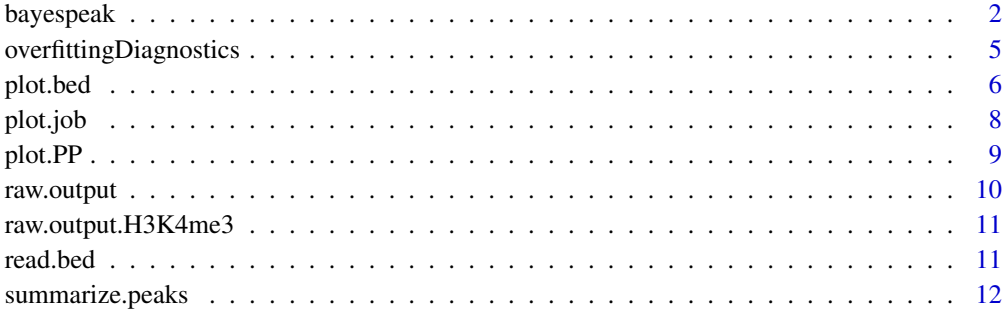

**Index** [15](#page-14-0)

#### <span id="page-1-1"></span><span id="page-1-0"></span>Description

BayesPeak - Bayesian analysis of ChIP-seq data. This function divides the genome into jobs, and performs the BayesPeak algorithm on each using a C backend. The jobs can be performed in parallel, using the package multicore. Results are returned in R.

#### Usage

```
bayespeak(treatment, control, chr = NULL, start,
end, bin.size = 100L, iterations = 10000L,
repeat.offset = TRUE, into.jobs = TRUE, job.size = 6E6L,
job.overlap = 20L, use.multicore = FALSE,
mc.cores = getOption("cores"), snow.cluster,
prior = c(5, 5, 10, 5, 25, 4, 0.5, 5).
report.p.samples = TRUE)
```
#### Arguments

treatment, control

These arguments should contain the treated ChIP-seq data and the control data, respectively.

Each of these arguments can be:

- a path to a .bed file (this file will be read in as per [read.bed](#page-10-1)).
- OR a data.frame, which should have columns "chr", "start", "end", "strand".
- OR a [RangedData](#page-0-0) object. This object is expected to be split into spaces by chromosome, and should have a data track labelled "strand".

The control argument is entirely optional. (Mathematically, leaving this argument out is equivalent to setting gamma = 1 in the model.) Strand information is expected to be given as "+" or "-".

chr Character vector, specifying which chromosomes to restrict analysis to. Chromosome names must be specified exactly as they appear in the treatment and control arguments. If left as the default value chr =  $NULL$ , then BayesPeak will find all chromosomes present in the treatment file. start, end Numeric. Locations on the chromosome to start and end at, respectively. If unspecified, then the algorithm will start and end at the minimum and maximum reads found in the data, respectively. bin.size Numeric. Reads are collected into bins. This parameter controls the width of each bin. The bin size is related to the mean fragment length in the library being sequenced, and thus a smaller mean fragment may merit a smaller bin size please see Spyrou et al. (2009) for more information. iterations Numeric. Number of iterations to run the Monte Carlo analysis for.

#### <span id="page-2-0"></span>bayespeak 3

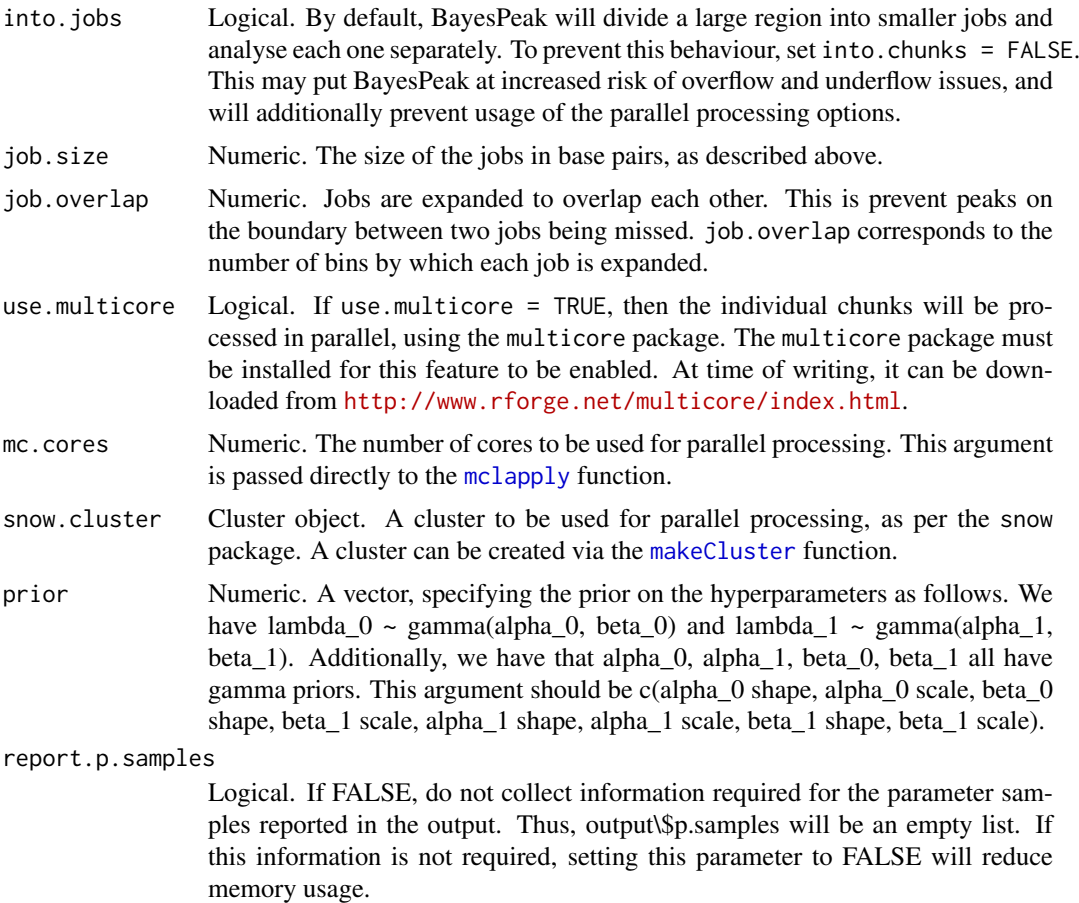

#### Details

BayesPeak uses a fully Bayesian hidden Markov model to detect enriched locations in the genome. The structure accommodates the natural features of the Solexa/Illumina sequencing data and allows for overdispersion in the abundance of reads in different regions. Markov chain Monte Carlo algorithms are applied to estimate the posterior distributions of the model parameters, and posterior probabilities are provided for the sites of interest.

#### Value

A list of 4 objects:

- peaks: A data.frame corresponding to the bins that BayesPeak has identified as potentially being enriched. chr, start, end give the genomic co-ordinates of the bin. PP refers to the posterior probability of the bin being enriched. job is the number of the job within which the bin was called, which corresponds to a row in the QC data.frame (see below).
- QC: details of each individual job, listed in columns as follows:
	- calls is the number of potentially enriched bins identified in a job (i.e. bins with PP > 0.01).
	- score is simply the proportion of potentially enriched bins with a PP value above 0.5. Intuitively, a larger score is "better", as it indicates that more of the PP values have tended to 0 or 1.
	- chr, start, end are the genomic co-ordinates of the job.
- <span id="page-3-0"></span>– We report the average value, across iterations of the algorithm, of the important parameters p, theta, lambda0, lambda1, gamma and the average log likelihood loglhood.
- var is the variance of the bin counts.
- autocorr is an estimate of the first order autocorrelation of bin counts.
- status indicates whether the job was normal, or offset by half a bin width.
- call: the line of code used to run BayesPeak.
- p.samples: A list of matrix objects, each containing parameter samples from the MCMC runs. p.samples[[i]] corresponds to the samples taken in job i. Samples are taken every 10 iterations, with the first half of the run being discarded, and to avoid using too much memory, not all parameters are given. This output can be used to assess convergence e.g. using the CRAN packages coda or boa. (see the vignette - vignette("BayesPeak"))

Note that the raw output of this function is not intended to be used directly as results - the output should be summarized using the [summarize.peaks](#page-11-1) function before using it in later analysis.

#### Author(s)

Christiana Spyrou and Jonathan Cairns

#### References

Spyrou C, Stark R, Lynch AG, Tavare S BayesPeak: Bayesian analysis of ChIP-seq data, BMC Bioinformatics 2009, 10:299 doi:10.1186/1471-2105-10-299

#### See Also

[read.bed](#page-10-1), [summarize.peaks](#page-11-1).

#### Examples

```
dir <- system.file("extdata", package="BayesPeak")
treatment <- file.path(dir, "H3K4me3reduced.bed")
input <- file.path(dir, "Inputreduced.bed")
```

```
##look at specific region 92-95Mb on chromosome 16
##(we've used half the number of iterations here to reduce the time this example takes)
raw.output <- bayespeak(treatment, input, chr = "chr16", start = 9.2E7, end = 9.5E7, iterations = 5000L, u
output <- summarize.peaks(raw.output)
output
```

```
## Not run:
##analyse all data in file
raw.output.wg <- bayespeak(treatment, input, use.multicore = TRUE)
output <- summarize.peaks(raw.output.wg)
```
## End(Not run)

<span id="page-4-0"></span>overfittingDiagnostics

*Overfitting diagnostic functions*

#### <span id="page-4-1"></span>Description

Three functions that provide diagnostic plots and tools to mitigate the effects of overfitting.

#### Usage

```
plot.overfitdiag(x, whatX = "lambda1", whatY = "score",
logX = TRUE, logY = FALSE,main = "Overfitting diagnostic", ...)
identity. overfitdiag(x, whatX = "lambda1" , whatY = "score",logX = TRUE, logY = FALSE,main = "Overfitting diagnostic", ...)
region.overfitdiag(x, whatX = "lambda1", whatY = "score",
logX = TRUE, logY = FALSE,main = "Overfitting diagnostic", ...)
```
#### Arguments

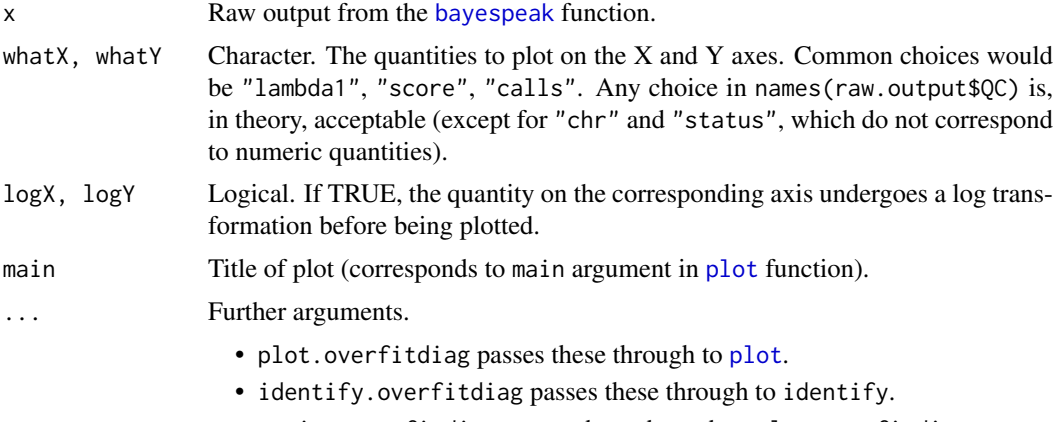

• region.overfitdiag passes these through to plot.overfitdiag.

#### Details

These three functions are used to investigate the prevalence of overfitting in a data set, and to aid selection of sensible criteria for performing overfitting corrections.

plot.overfitdiag provides a scatterplot of the key parameters associated with jobs. Please see section 9 of the vignette for an description of how to interpret this information.

identify.overfitdiag is used after a call plot.overfitdiag, with the same arguments, to find out which job was plotted at a particular location. The interface is operated in the same manner as [identify](#page-0-0) - left-click on the plot to label the job closest to that point, and right-click on the plot to end this process.

region.overfitdiag is used to define an overfit region on the plot, and return the jobs in the region. The function is used in the same manner as [locator](#page-0-0) - left-click on the plot to define the vertices of a polygon, and then right click anywhere to close the polygon (there is no need to left-click on the first vertex again). The area selected will be filled in with red hatching. The function then returns the IDs of the jobs in the hatched area. Typically, this output will be used as an exclude. jobs argument in [summarize.peaks](#page-11-1)

#### Value

All three functions output to the active graphical device. In addition, identify.overfitdiag and region.overfitdiag return integer vectors corresponding to the jobs selected on the plot.

#### Author(s)

Jonathan Cairns

#### Examples

data(raw.output)

plot.overfitdiag(raw.output)

```
##recreate figures in vignette
plot.overfitdiag(raw.output, whatX="calls", logX = TRUE, whatY = "lambda1", logY = TRUE)
plot.overfitdiag(raw.output, whatX="calls", logX = TRUE, whatY = "score", logY = TRUE)
```
## Not run:

```
##identify particular jobs in the plot
plot.overfitdiag(raw.output, whatX="calls", logX = TRUE, whatY = "score", logY = TRUE)
identify.overfitdiag(raw.output, whatX="calls", logX = TRUE, whatY = "score", logY = TRUE)
```

```
##define an overfit region
##left-click to define the polygon vertices, right-click to close the polygon
sel <- region.overfitdiag(raw.output, whatX="calls", logX = TRUE, whatY = "score", logY = TRUE)
output <- summarize.peaks(raw.output, exclude.jobs = sel)
```
## End(Not run)

<span id="page-5-1"></span>plot.bed *Plot bed file.*

#### Description

Plot the distribution of reads in a .bed file.

#### Usage

```
plot.bed(x, chr, start, end, strand = "+", bin = 50L, ...)
```
<span id="page-5-0"></span>

#### <span id="page-6-0"></span>plot.bed 7

#### Arguments

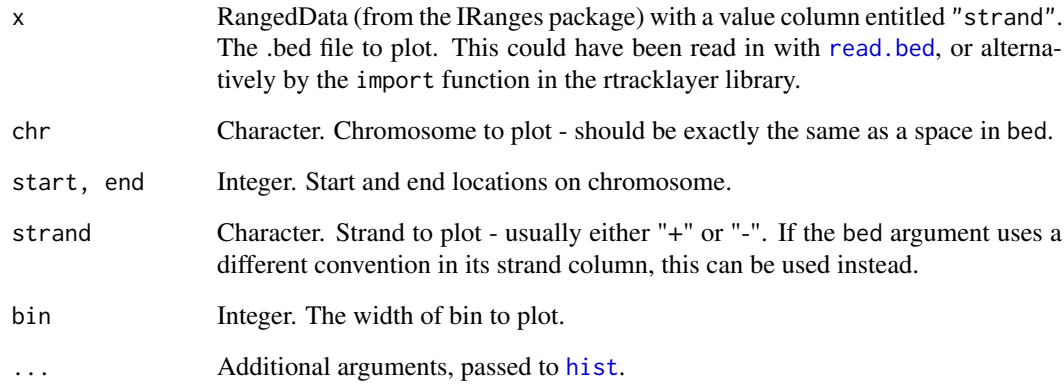

#### Details

This function takes the reads in a bed file, and plots a histogram of their locations. This allows us to see the peaks present in the data.

### Value

Plots a histogram on the active graphical device.

#### Author(s)

Jonathan Cairns

#### References

Spyrou C, Stark R, Lynch AG, Tavare S BayesPeak: Bayesian analysis of ChIP-seq data, BMC Bioinformatics 2009, 10:299 doi:10.1186/1471-2105-10-299

#### See Also

[read.bed](#page-10-1)

#### Examples

```
dir <- system.file("extdata", package="BayesPeak")
treatment <- file.path(dir, "H3K4me3reduced.bed")
bed <- read.bed(treatment)
```

```
##look at region chr16:91000000-94000000
plot.bed(bed, "chr16", 9.1E7, 9.4E7)
```
<span id="page-7-0"></span>

#### Description

Plot the distribution of reads in a .bed file, with BayesPeak's calls highlighted.

#### Usage

```
plot.job(x, raw.out, job, strand = "+', threshold = 0.5,
xlim = c(0,1), highlight = TRUE, col.un = "grey",
col.enr = "blue", bin = 100L, ...)
```
#### Arguments

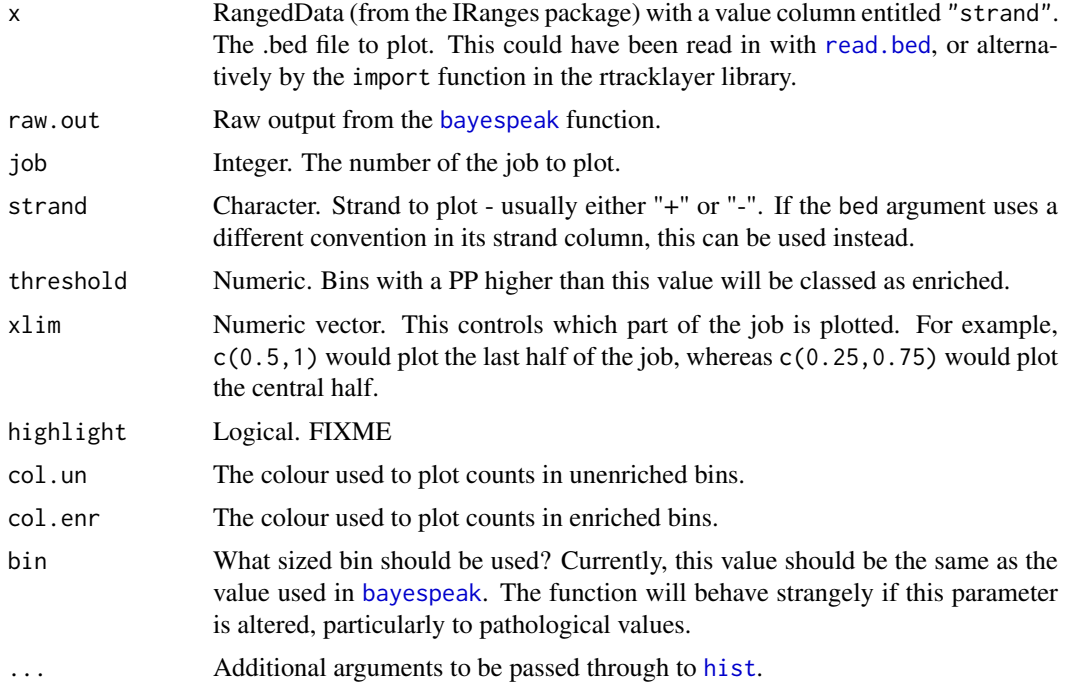

#### Details

Similar to [plot.bed](#page-5-1), plot.job takes the reads in a bed file, and plots a histogram of their locations - i.e. plots the bin counts. It then goes on to highlight the histogram bins that have been made in the raw.output from [bayespeak](#page-1-1).

It is worth bearing in mind that BayesPeak takes the information on both strands into account when calling peaks, and therefore judgements based on a one-stranded view of the data should be treated with caution. For a better picture of what is going on, both strands should be viewed simultaneously, as is done in the examples below.

#### Value

Plots a histogram on the active graphical device.

#### <span id="page-8-0"></span>plot.PP 99

#### Author(s)

Jonathan Cairns

#### References

Spyrou C, Stark R, Lynch AG, Tavare S BayesPeak: Bayesian analysis of ChIP-seq data, BMC Bioinformatics 2009, 10:299 doi:10.1186/1471-2105-10-299

## See Also

[bayespeak](#page-1-1), [read.bed](#page-10-1), [plot.bed](#page-5-1).

#### Examples

```
##get the ChIP .bed file
dir <- system.file("extdata", package="BayesPeak")
treatment <- file.path(dir, "H3K4me3reduced.bed")
bed <- read.bed(treatment)
##get the corresponding raw.output object
data(raw.output.H3K4me3)
##plot job 1, + and - strand
par(mfrow = c(2,1))plot.job(bed, raw.output.H3K4me3, 1)
plot.job(bed, raw.output.H3K4me3, 1, "-")
##zoom in for a closer look...
plot.job(bed, raw.output.H3K4me3, 1, xlim = c(0.58,0.6))
plot.job(bed, raw.output.H3K4me3, 1, "-", xlim = c(0.58,0.6))
```
plot.PP *Job PP plot.*

#### Description

Plot the PP profile of a particular job.

#### Usage

```
plot.PP(x, job, breaks = 150L, ...)
```
#### Arguments

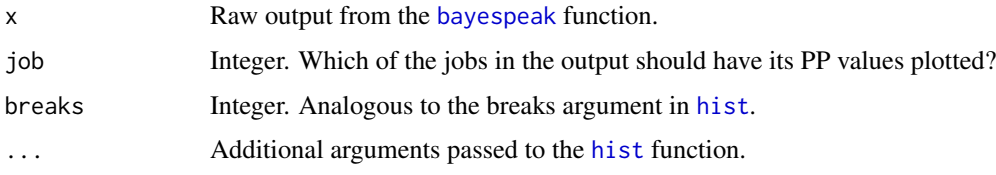

#### <span id="page-9-0"></span>Details

plot.PP plots a histogram of the PP values returned in a particular BayesPeak job. This can be used to identify overfitting in a particular job. It is not suitable for identifying the prevalence of overfitting in all of the jobs in a genome-wide analysis - for that, please see [plot.overfitdiag](#page-4-1).

#### Value

Plots a histogram on the active graphical device.

#### Author(s)

Jonathan Cairns

#### References

Spyrou C, Stark R, Lynch AG, Tavare S BayesPeak: Bayesian analysis of ChIP-seq data, BMC Bioinformatics 2009, 10:299 doi:10.1186/1471-2105-10-299

#### See Also

[bayespeak](#page-1-1).

#### Examples

##recreation of the plots in the vignette

data(raw.output) ##output from bayespeak() plot.PP(raw.output,  $324$ , ylim =  $c(0,50)$ ) plot.PP(raw.output,  $325$ , ylim =  $c(0,50)$ )

raw.output *Example raw.output object*

#### Description

This data set is an example of the output obtained from the bayespeak() function, in particular as an example of job parameters. The ChIP-seq experiment in question investigates ER binding in cells from the MCF7 cell line.

To keep the size of BayesPeak down, raw.output\$peaks has been truncated - only the peaks on chromosome 16 are given. raw.output\$QC has not been truncated in any way.

#### Usage

raw.output

#### Format

A list of 3 objects. See [bayespeak](#page-1-1) for more details.

#### <span id="page-10-0"></span>References

Many thanks to Dr. Jason Carroll's group for permission to use this data set.

raw.output.H3K4me3 *Example raw.output object from H3K4me3 data*

#### Description

This data set is an example of the output obtained from the [bayespeak](#page-1-1) function. The ChIP-seq experiment in question investigates H3K4me4 methylation data, in a short region of mouse chromosome 16.

The bed files used to generate this object are included in the BayesPeak package - please see the examples section in the [bayespeak](#page-1-1) help file for the code that can be used to recreate this object.

The raw output has not been truncated in any way.

#### Usage

raw.output.H3K4me3

#### Format

A list of 3 objects. See [bayespeak](#page-1-1) for more details.

#### References

Many thanks to Dr. Duncan Odom's group for permission to use this data set.

<span id="page-10-1"></span>read.bed *BayesPeak - Bayesian analysis of ChIP-seq data*

#### Description

Read a .bed file into a data frame, but only the chr, start, end and strand columns.

#### Usage

read.bed(filename, chr)

#### Arguments

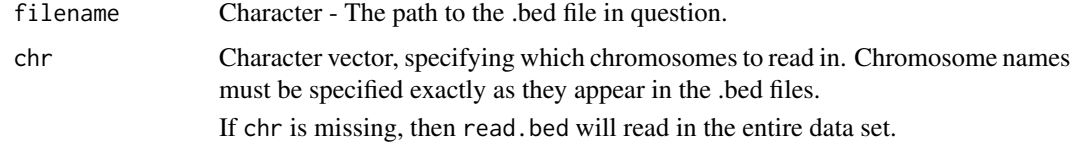

<span id="page-11-0"></span>The purpose of this function is to extract 4 columns from a bed file: chromosome, start, end and strand. These are assumed to be in columns 1, 2, 3 and 6 respectively.

If the first line begins with "track" then it will be skipped.

The strand sense is expected to be given as "+"/"-".

#### Value

A [RangedData](#page-0-0) object, split into spaces by chromosome. This object has a "strand" data track.

See the IRanges package vignette for more information.

#### Author(s)

Jonathan Cairns

#### References

UCSC BED format FAQ - http://genome.ucsc.edu/FAQ/FAQformat.html#format1

### See Also

[bayespeak](#page-1-1).

#### Examples

```
dir <- system.file("extdata", package="BayesPeak")
file <- file.path(dir, "H3K4me3reduced.bed")
```
treatment <- read.bed(file) treatment

<span id="page-11-1"></span>summarize.peaks *Summarize Peaks*

#### Description

Summarize Peaks - Combine the potentially enriched bins found by BayesPeak into contiguous peaks, and associate each with a posterior probability. summarise.peaks is an alias for summarize.peaks

#### Usage

```
summarize.peaks(x, threshold = 0.5, method = c("lowerbound", "max"), exclude.jobs = NULL)
summarise.peaks(x, threshold = 0.5, method = c("lowerbound", "max"), exclude.jobs = NULL)
```
#### <span id="page-12-0"></span>Arguments

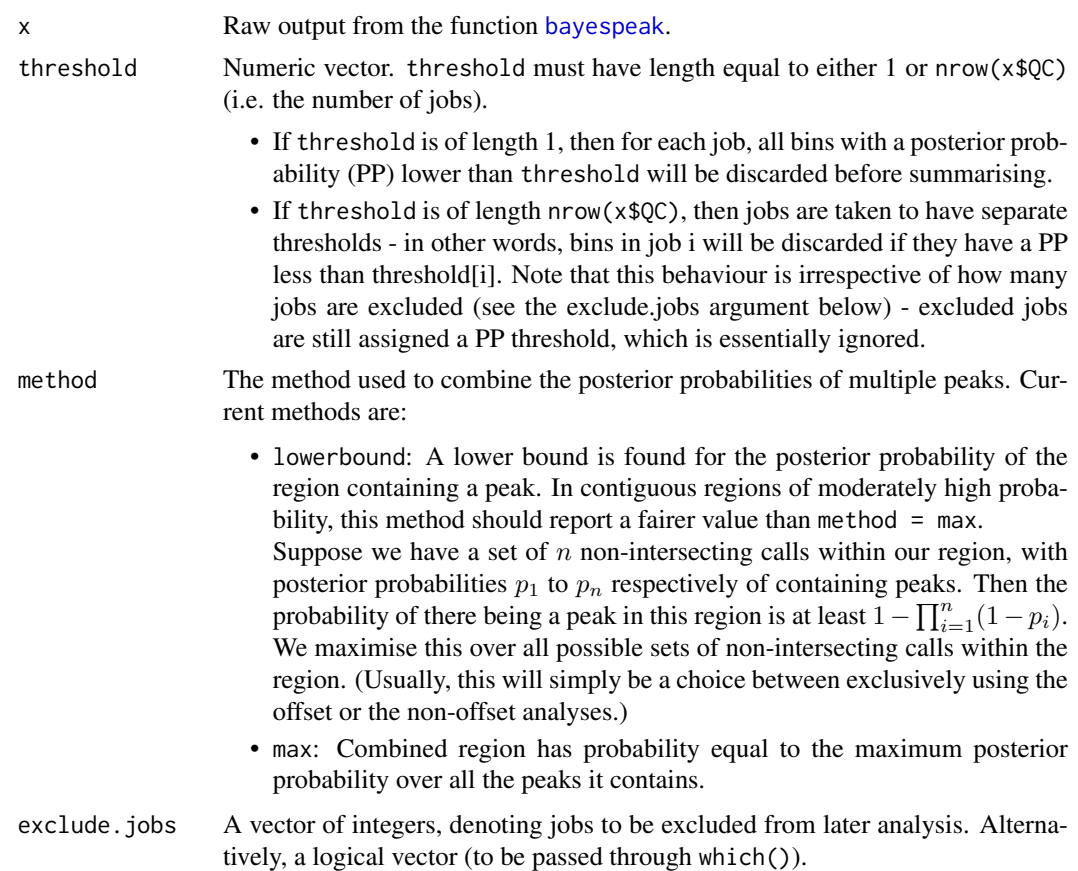

#### Value

A RangedData object corresponding to the peaks called - each range has an associated PP (Posterior Probability) value.

#### Author(s)

Jonathan Cairns

#### See Also

[bayespeak](#page-1-1).

#### Examples

```
dir <- system.file("extdata", package="BayesPeak")
treatment <- file.path(dir, "H3K4me3reduced.bed")
input <- file.path(dir, "Inputreduced.bed")
```

```
##look at specific region 92-95Mb on chromosome 16
##(we've used half the number of iterations here to reduce the time this example takes)
raw.output <- bayespeak(treatment, input, chr = "chr16", start = 9.2E7, end = 9.5E7, iterations = 5000L, u
output <- summarize.peaks(raw.output)
output
```

```
##higher threshold
output.ht <- summarize.peaks(raw.output, threshold = 0.9)
output.ht
```
# <span id="page-14-0"></span>Index

∗Topic datasets raw.output, [10](#page-9-0) raw.output.H3K4me3, [11](#page-10-0) bayespeak, [2,](#page-1-0) *[5](#page-4-0)*, *[8](#page-7-0)[–13](#page-12-0)* hist, *[7](#page-6-0)[–9](#page-8-0)* identify, *[5](#page-4-0)* identify.overfitdiag *(*overfittingDiagnostics*)*, [5](#page-4-0) locator, *[5](#page-4-0)* makeCluster, *[3](#page-2-0)* mclapply, *[3](#page-2-0)* overfittingDiagnostics, [5](#page-4-0) plot, *[5](#page-4-0)* plot.bed, [6,](#page-5-0) *[8,](#page-7-0) [9](#page-8-0)* plot.job, [8](#page-7-0) plot.overfitdiag, *[10](#page-9-0)* plot.overfitdiag *(*overfittingDiagnostics*)*, [5](#page-4-0) plot.PP, [9](#page-8-0) RangedData, *[2](#page-1-0)*, *[12](#page-11-0)* raw.output, [10](#page-9-0) raw.output.H3K4me3, [11](#page-10-0) read.bed, *[2](#page-1-0)*, *[4](#page-3-0)*, *[7](#page-6-0)[–9](#page-8-0)*, [11](#page-10-0) region.overfitdiag *(*overfittingDiagnostics*)*, [5](#page-4-0) summarise.peaks *(*summarize.peaks*)*, [12](#page-11-0) summarize.peaks, *[4](#page-3-0)*, *[6](#page-5-0)*, [12](#page-11-0)